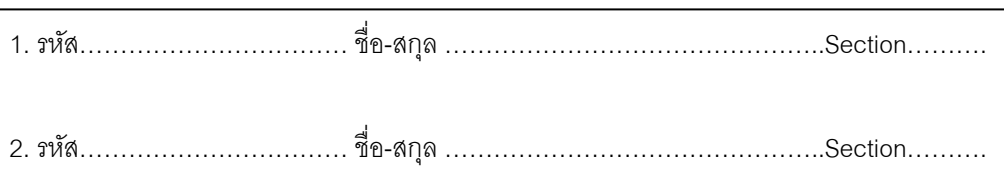

# **ปฏิบัติการที่ 2**

ศึกษาการการสั่งแสดงผลอกัขระ A-Z ออกทางจอภาพ

# **จุดประสงค์**

- 1. เพื่อศึกษาการแสดงผลโดยโช้ Function 02 ของ Interrupt 21
- 2. เพื่อศึกษาวิธีการใช้ Register เมื่อมีการเรียกใช้(Execute) โปรแกรม
- 3. เพื่อศึกษาวิธีการทำงานแบบวนรอบ(Loop)
- 4. เพื่อศึกษาการสร้าง Process

# **อุปกรณ์**

- 1. เครื่องไมโครคอมพิวเตอร์
- 2. ระบบปฏิบัติการ Microsoft Windows
- 3. โปรแกรม Debug

### **วีธีท าการทดลอง**

- 1. ที่โปรแกรม Microsoft Windows คลิกที่ปุ่ม Start แล้วเลือกคำสั่ง Run
- 2. พิมพ์คำสั่ง debug แล้วกด Enter จะปรากฎเครื่องหมาย debug prompt ( )
- 3. พิมพ์คา สั่ง a 100 แล้วกด Enter
- 4. พิมพ์คา สั่งดงัต่อไปน้ีทีละบรรทดัแลว้กด Enter

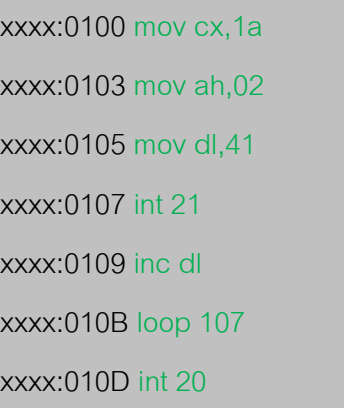

- 5. กด Enter อีกคร้ังเพื่อออกจากการพิมพ์จะปรากฏเครื่องหมายdebug prompt ( )
- 6. พิมพ์คำสั่ง g แล้วกด Enter
- 7. สังเกตผลการทดลอง

#### บันทึกผลการทดลอง

### สรุปผลการทดลอง

 $\overline{\phantom{a}}$ 

 $\overline{\phantom{a}}$ 

 $\blacksquare$ 

# ข้อเสนอแนะ

 $\blacksquare$